## Capturing a Still Image in the Video during Playback

You can capture still images of the scenes you like in the recorded videos.

Select video mode.

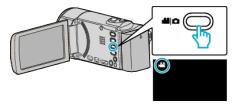

2 Tap ▶ to select the playback mode.

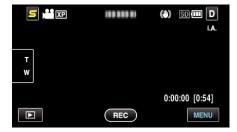

3 Tap on the desired video.

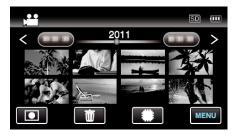

4 Tap pause **II** at the desired scene during playback.

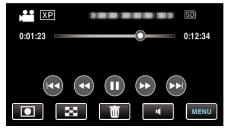

- 5 Capture a still image.

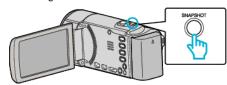

## Memo:

- Still images are captured with a size of 1920×1080.
- Captured still images are stored in the media where the video is being played back from.